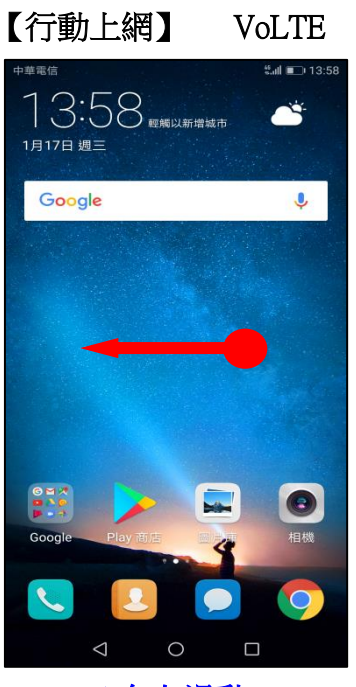

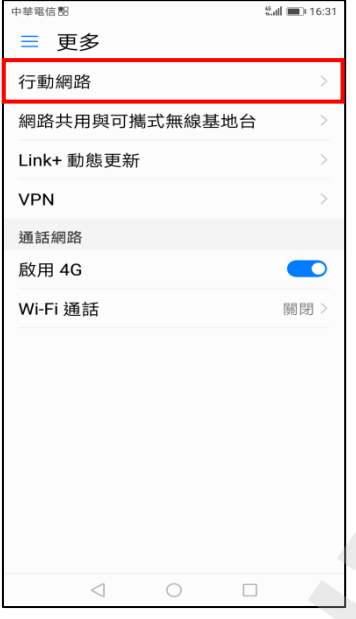

i,

í,

4.行動網路 5. VoLTE 通話 開 6.完成

◎下圖為使用 VoLTE、一般通話比較圖

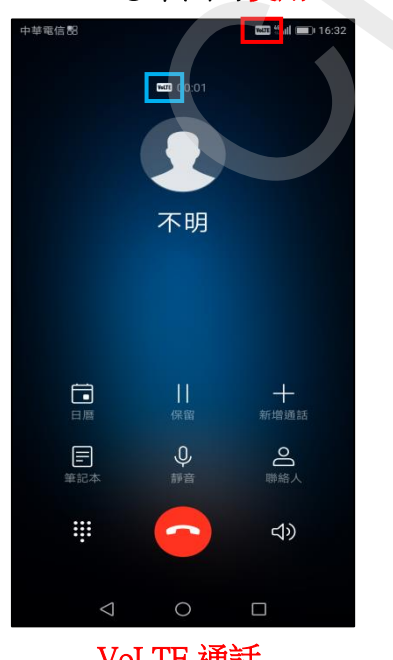

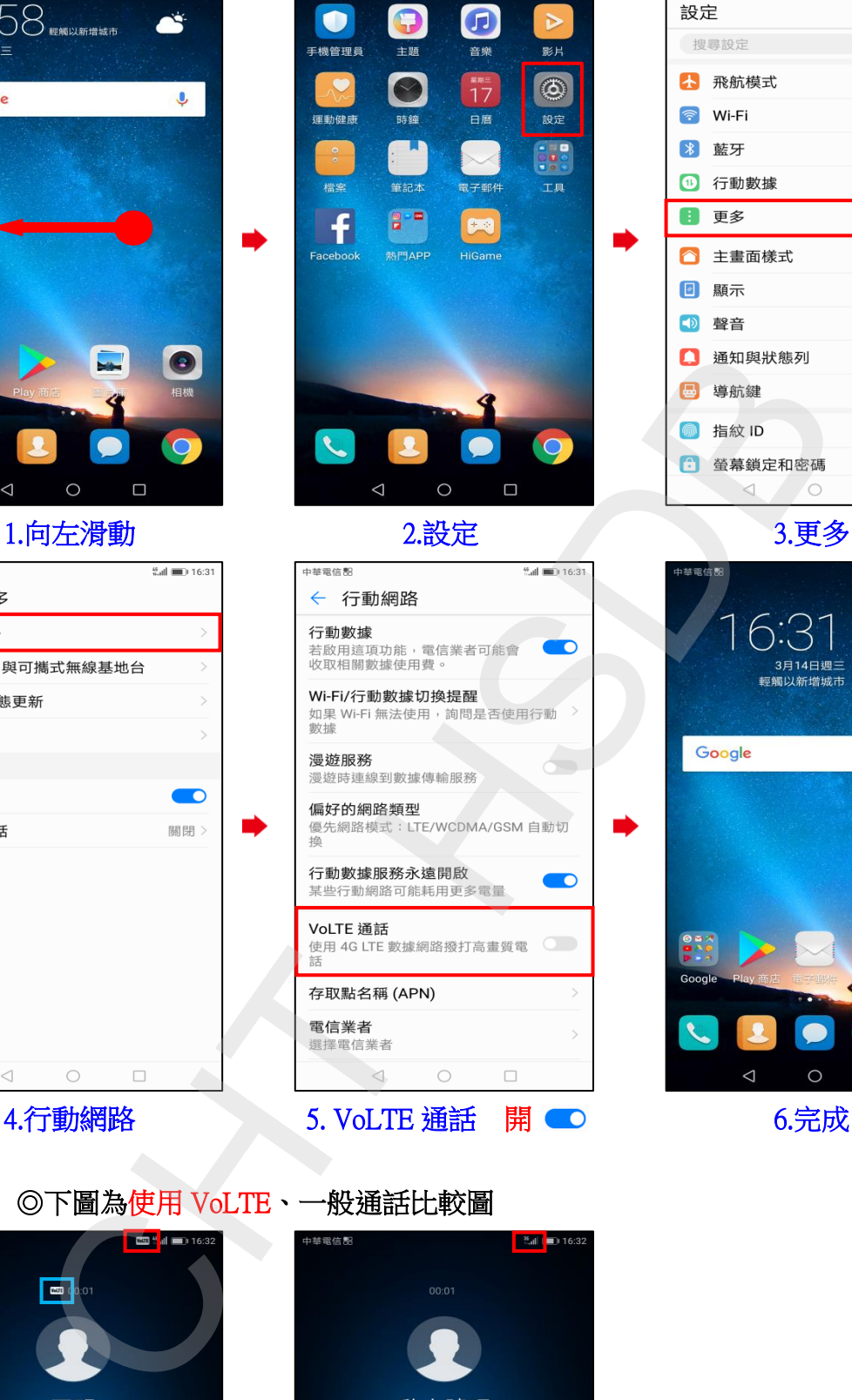

 $\frac{6}{3}$ all  $\Box$  13:58 設定 搜尋設定 4 飛航模式 **●** Wi-Fi 未連線 > 關閉 > → 藍牙 1 行動數據 1 更多 **標淮** △ 主畫面樣式 2 顯示 (り 聲音  $\Box$ 

i,

 $\frac{45}{3}$ all $\Box$  13:58

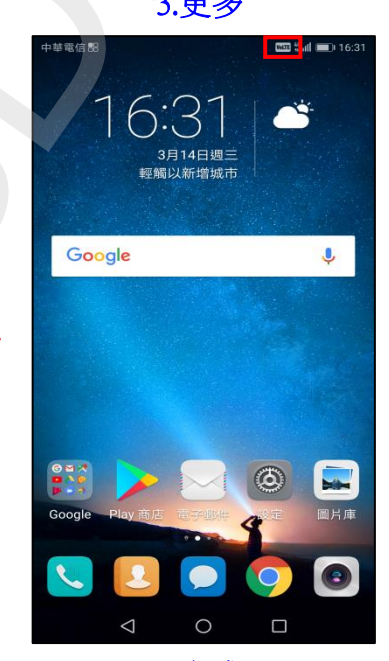

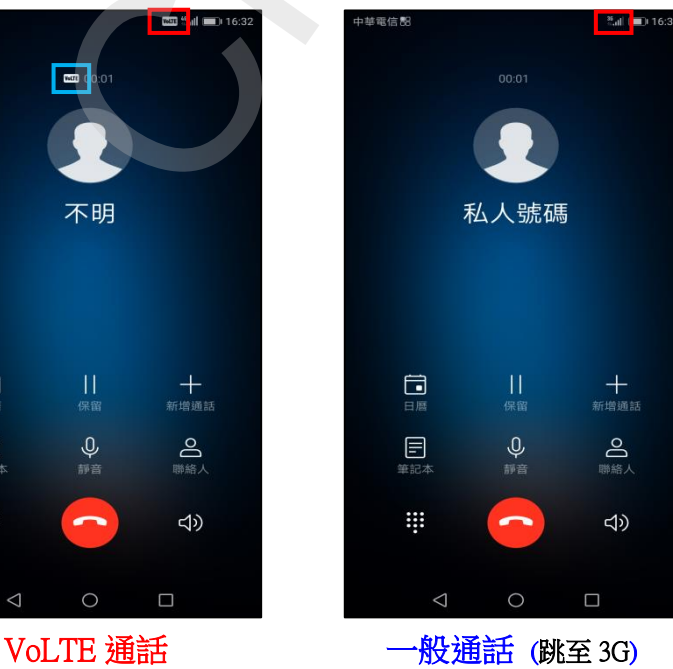